# **Vektorfunktioner vha. CAS**

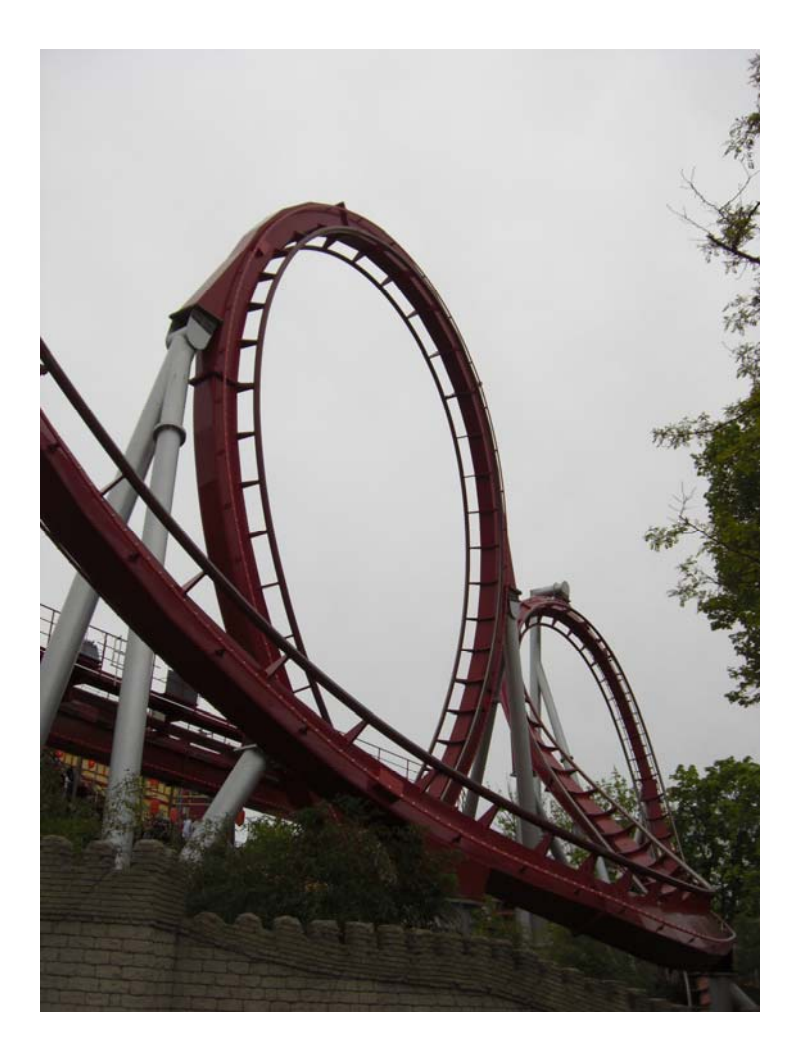

### Forord

Vi skal i de kommende uger arbejde med emnet Vektorfunktioner ved:

- 1) at I selv arbejder med siderne 3 10 som en opstart. Siderne baserer sig på CAS-programmet TI-Nspire. Der er dog i Appendix A introduktioner til, hvordan man også kan bruge Mathcad, Graphmatica og TI89.
- 2) at lærebogen bruges i samarbejde med læreren (MAT A HTX. Kap. 2 s. 79 107ø eller MAT A3 – STX. Kap. A2 – Parameterkurver s. 177 – 203).
- 3) at der arbejdes i grupper med siderne  $12 18$ .

### Indholdsfortegnelse

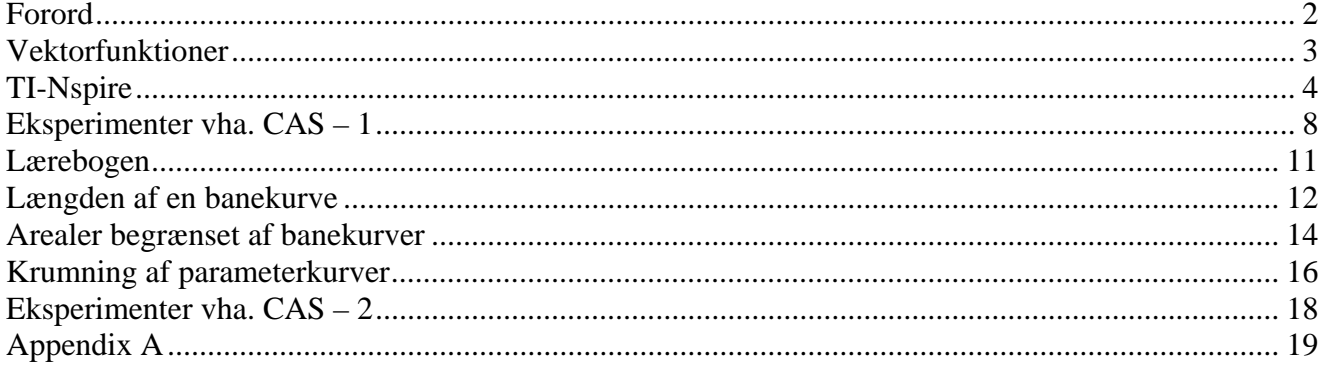

### **Vektorfunktioner**

Generelt om vektorfunktioner

Definition:

Ved en vektorfunktion forstås en funktion  $\vec{r}(t) = \begin{pmatrix} x(t) \\ y(t) \end{pmatrix}$  $(t)$  $(x(t))$  $=\begin{pmatrix} 0 & t \\ y(t) \end{pmatrix}$  $\rightarrow$   $\rightarrow$   $\rightarrow$   $\sqrt{x(t)}$  $r(t) = \frac{y(t)}{y(t)},$ 

hvor  $x(t)$  *og*  $y(t)$  er reelle funktioner. Disse kaldes koordinatfunktioner. Vektorfunktionens definitionsmængde er reelle tal, og værdimængden er vektorer.

Grafen for en vektorfunktion kaldes en banekurve.

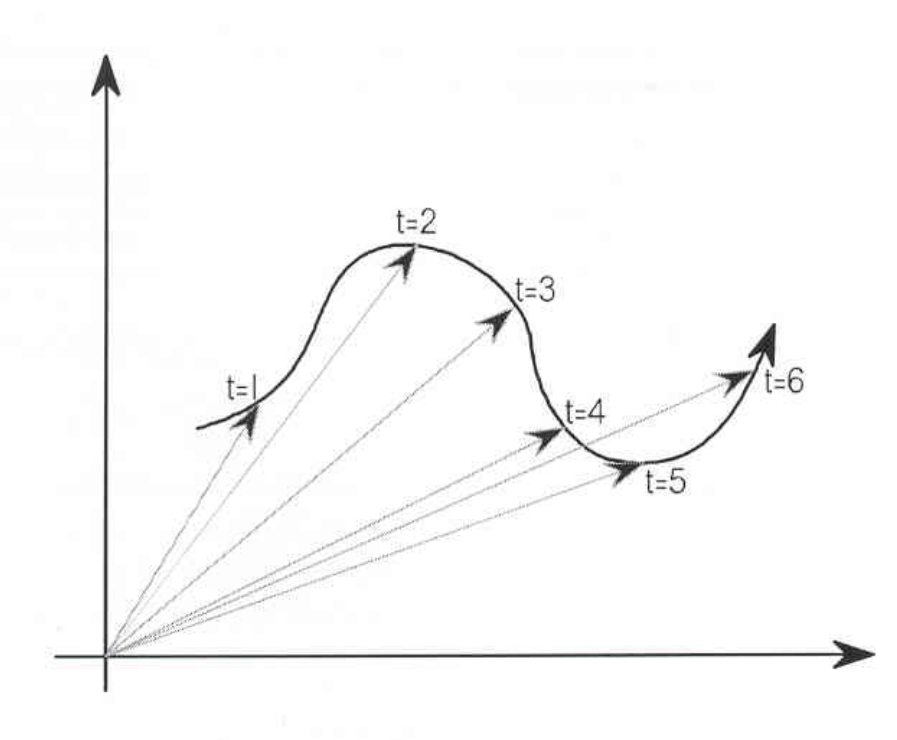

Eksempel på en banekurve

Et eksempel på en parameterfremstilling for en ret linje:  
\n
$$
\begin{pmatrix} x \\ y \end{pmatrix} = \begin{pmatrix} 2 \\ 1 \end{pmatrix} + t \cdot \begin{pmatrix} 1 \\ 1 \end{pmatrix}, \quad t \in R
$$

## **TI-Nspire**

I dette afsnit er kort beskrevet, hvordan man arbejder med vektorfunktioner i TI-Nspire.

Vælg nedenstående sidelayout

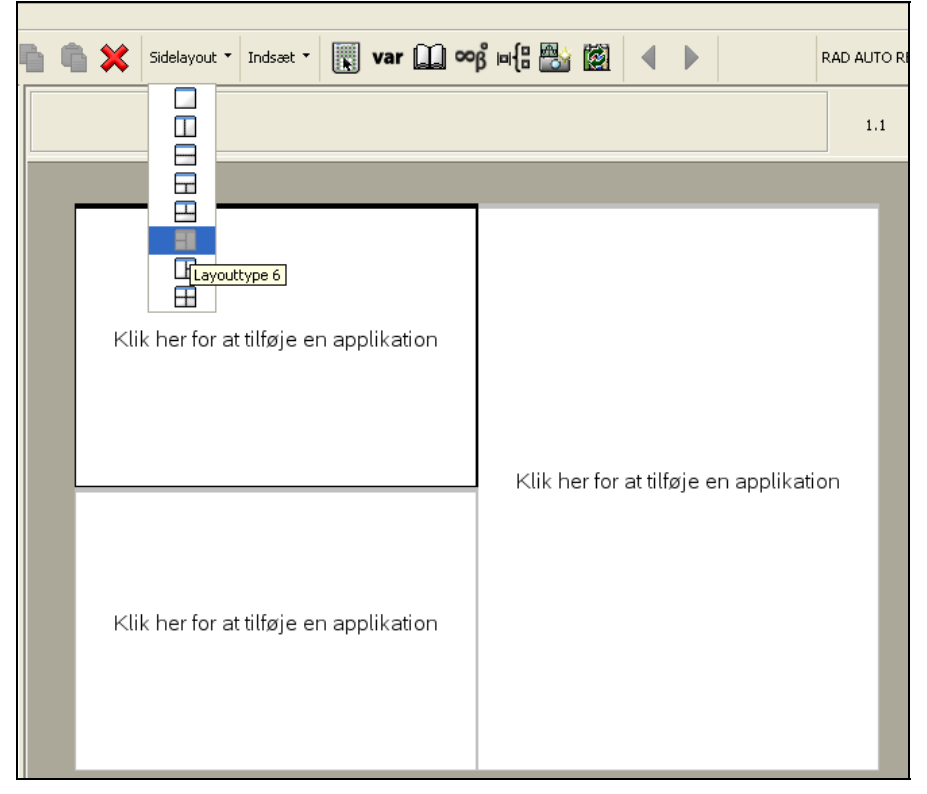

Tilføj øverst i venstre kolonne Noter, i nederste venstre kolonne Grafer og Geometri og til højre Grafregner.

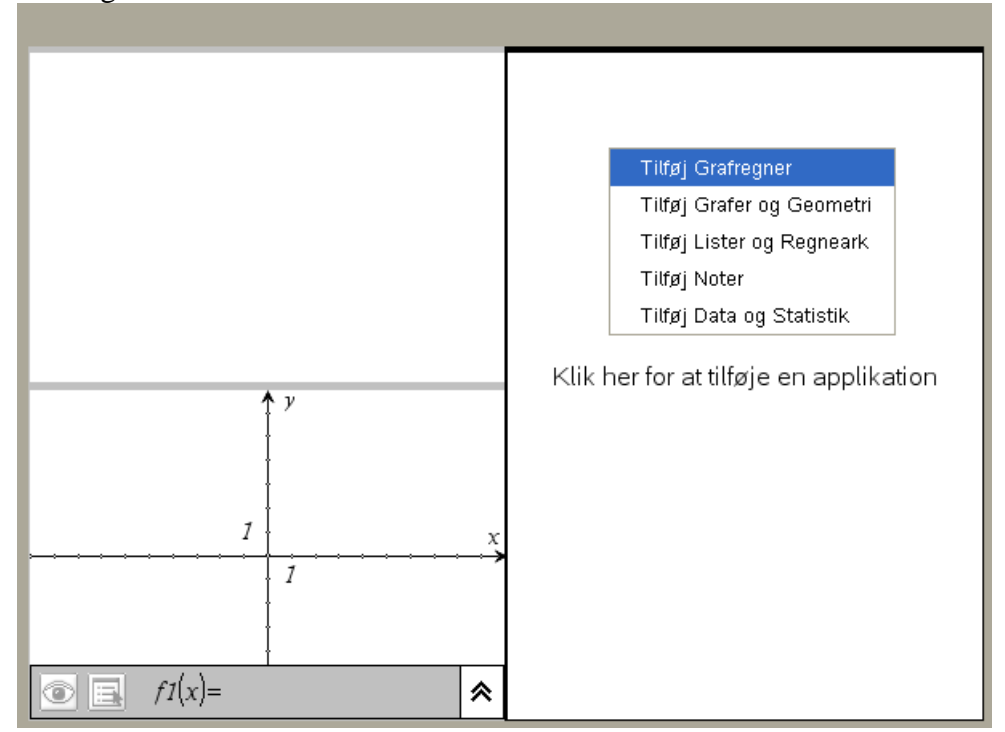

Tekst (opgaveformulering/dokumentation m.m.) kan indskrives i note-feltet.

Definer vektorfunktionen i grafregnerområdet

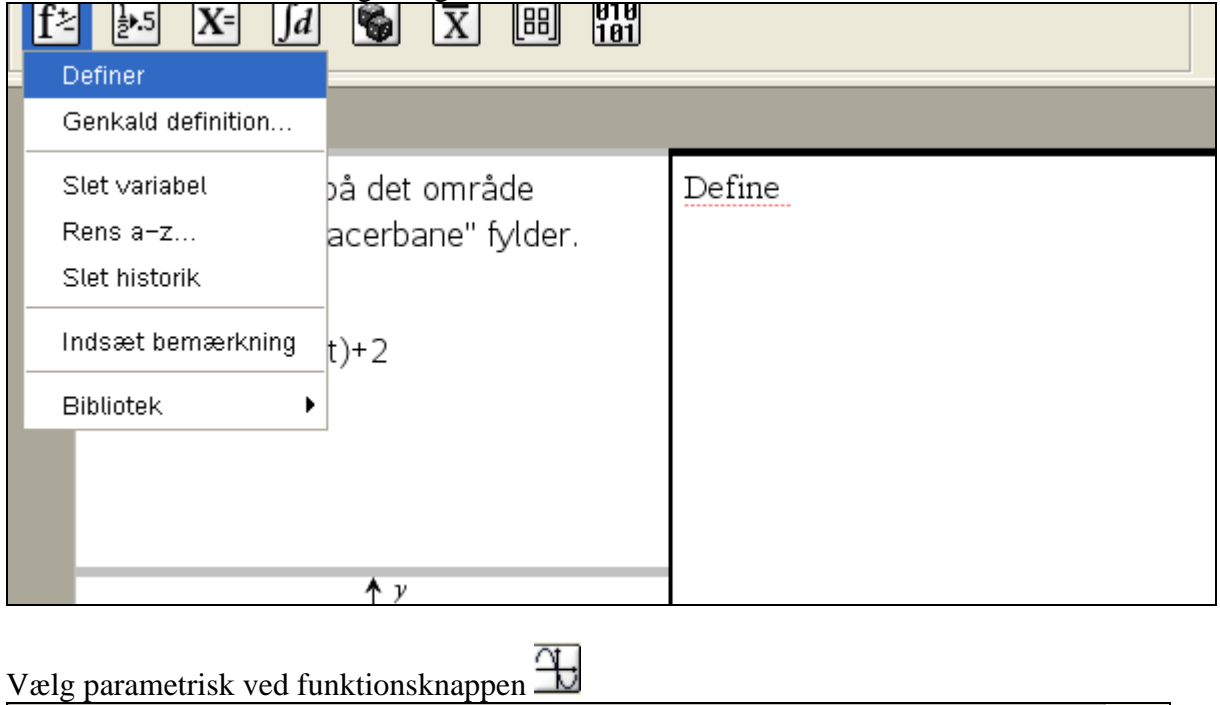

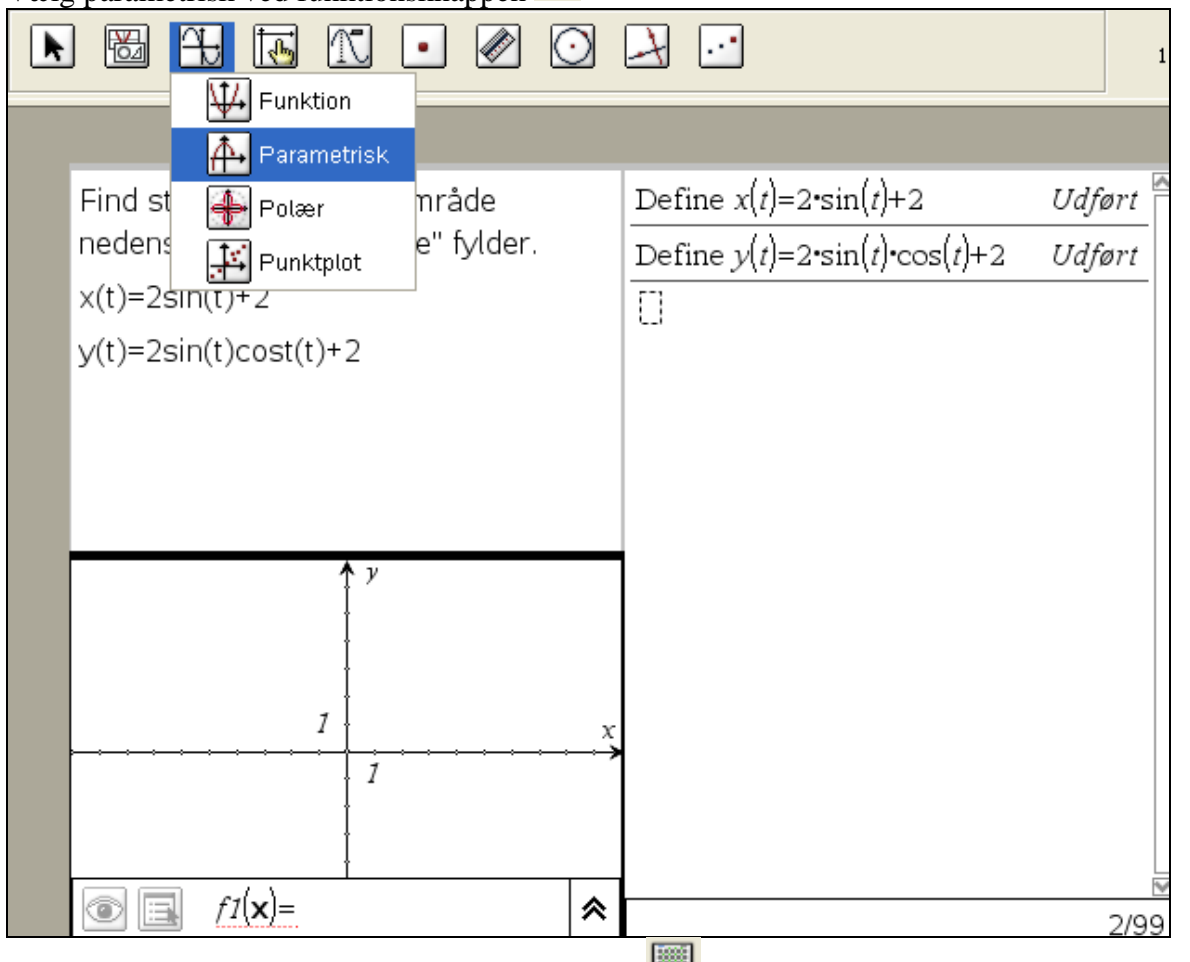

Lommeregnertastaturet tændes i øverste linje ved . Indtast den definerede vektorfunktion.

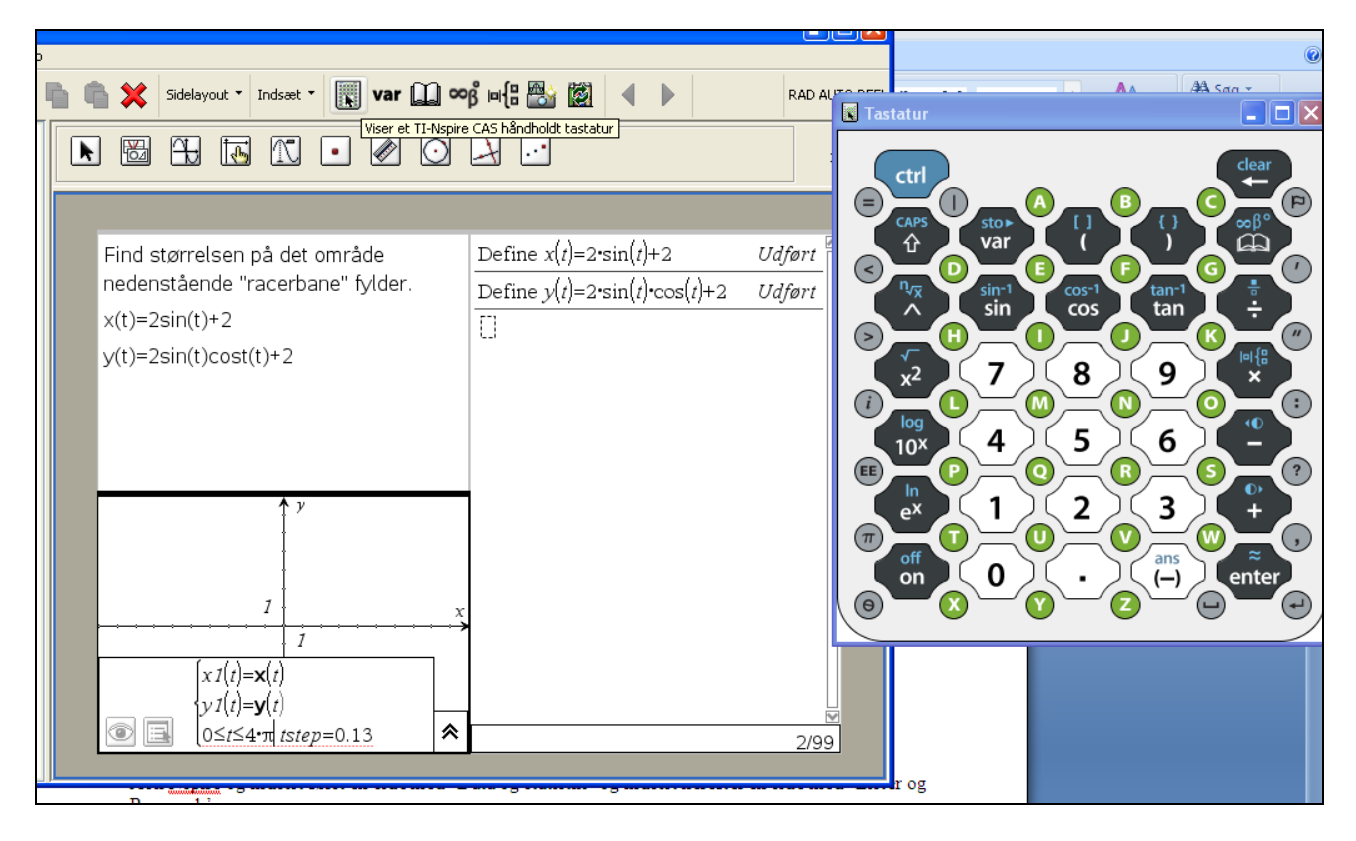

Ændr på akserne ved at trække i dem med "hånd"-musen!!

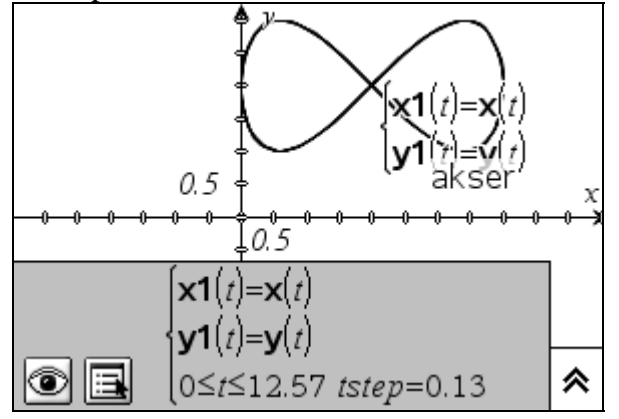

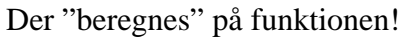

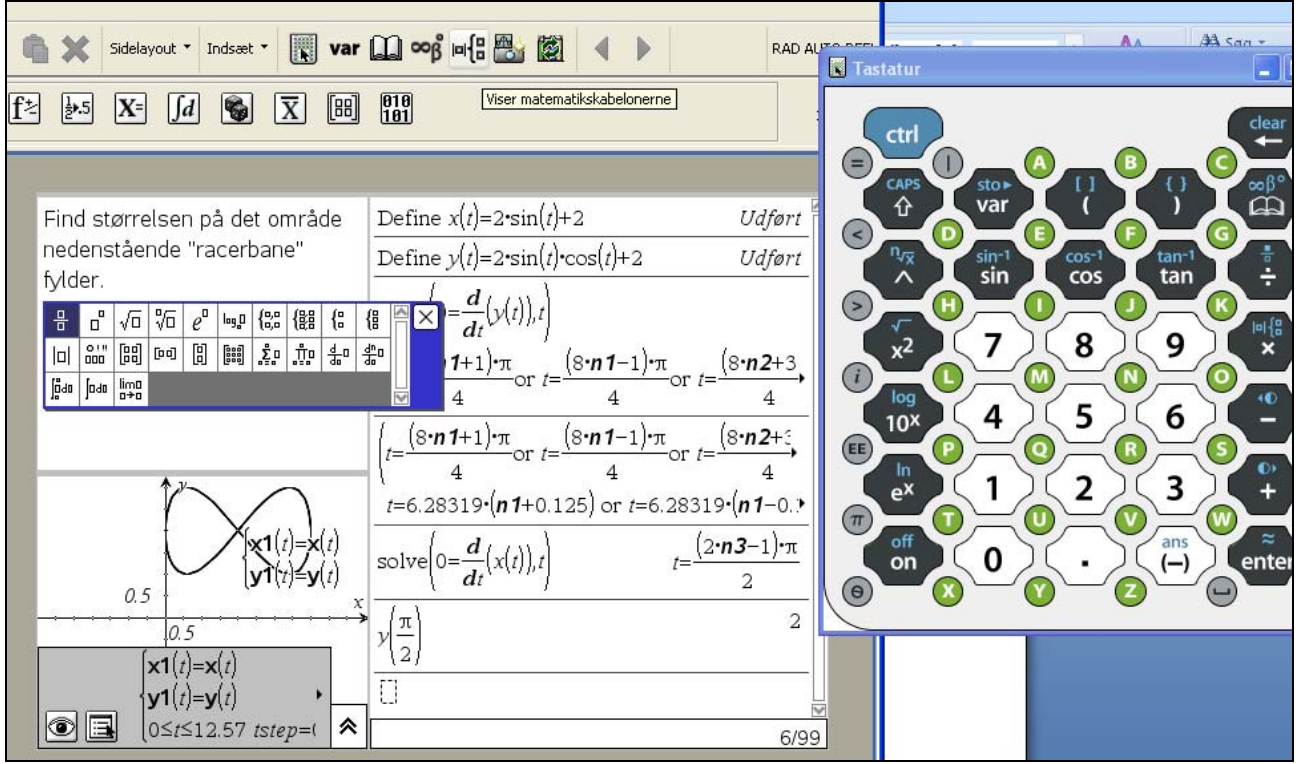

### **Eksperimenter vha. CAS – 1**

Opgave 1: Lav din egen skabelon til en animation vha. TINspire, TI89 eller Mathcad.

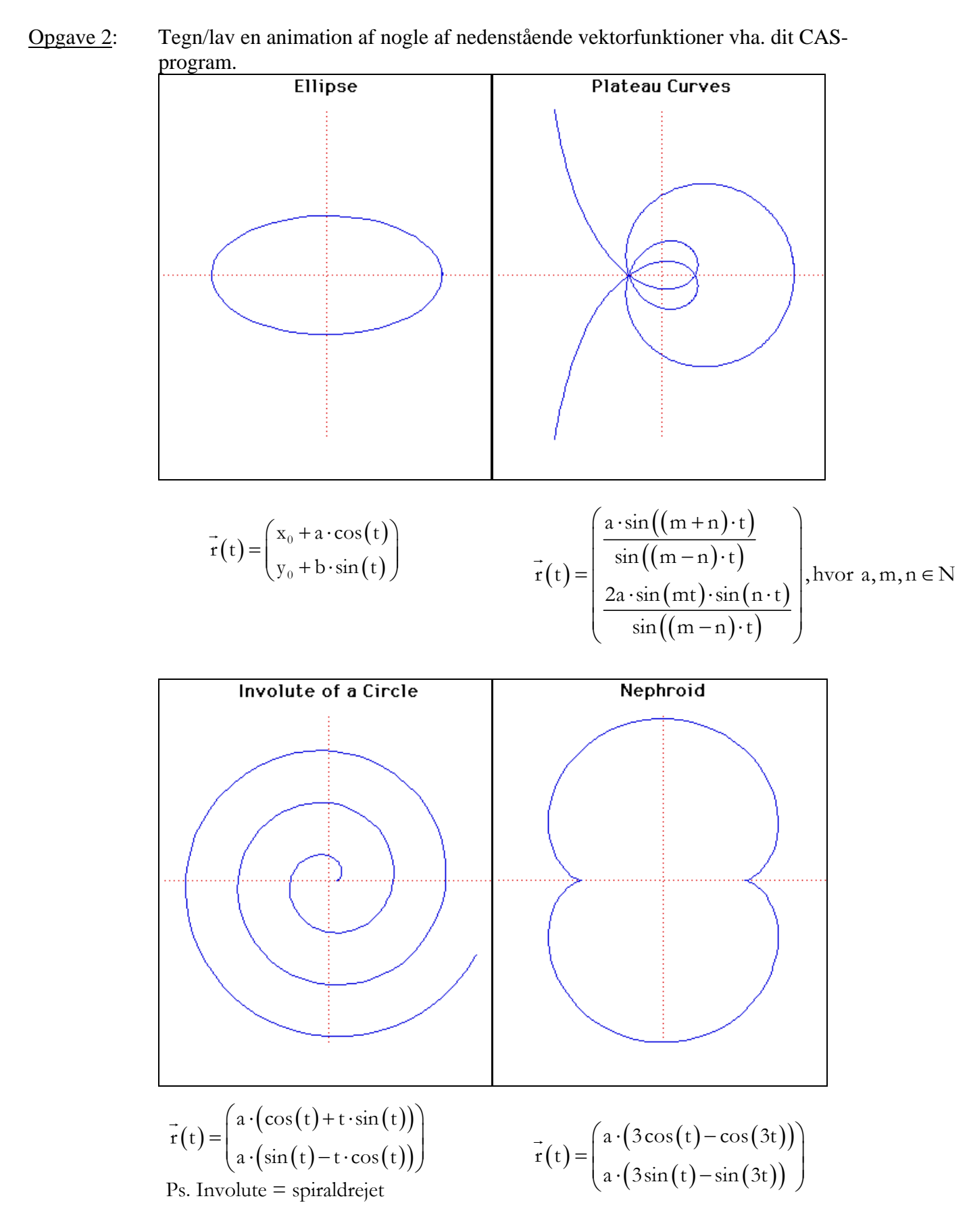

#### Opgave 3:

- a) Tegn/lav animation af en golfbolds vej mod "hole in one". Fastlæg banens længde, hullets højde over tee-stedet, boldens max-højde m.m. inden du forsøger dig med at animere banekurven. Opskriv vektorfunktionen.
- b) Overvej, hvordan nedslagspunkt, boldens "tid" i luften og boldens max-højde kan bestemmes.

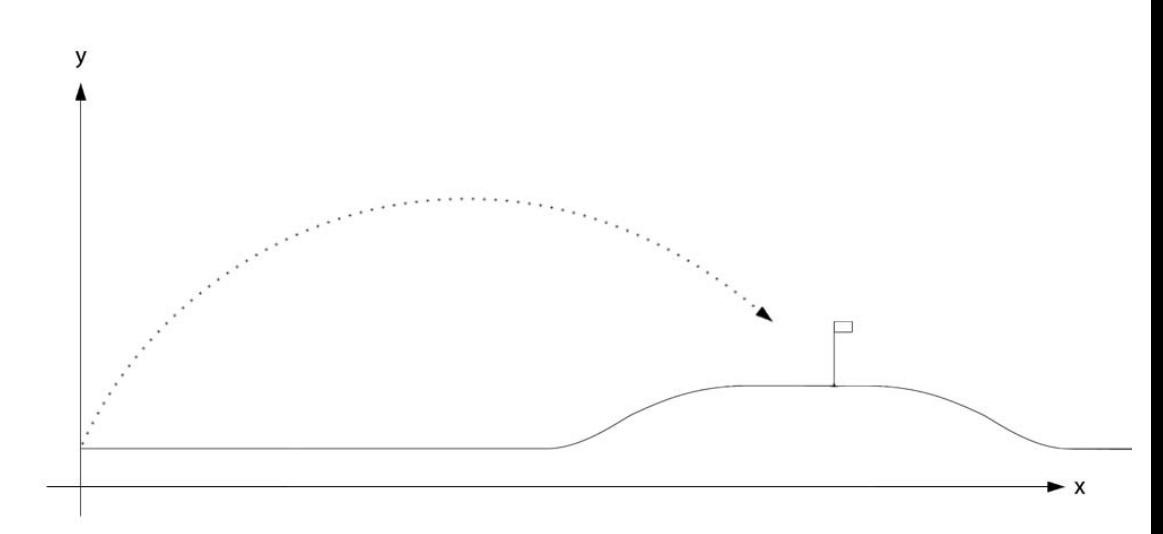

Billede: Tommy Frost

c) En bestemt dag er der sidevind på 3 m/s på banen. Brug nedenstående skabelon fra Mathcad til at lave en banekurve i 3D, hvor der

tages højde for sidevinden og forudsætninger fra a).  $r(t) = |y(t)|$  $x(t)$  $(t)$  $r(t) = |y(t)$  $z(t)$  $=\begin{bmatrix} x(t) \\ y(t) \end{bmatrix}$  $\left( \mathrm{z(t)}\right)$  $\rightarrow$ 

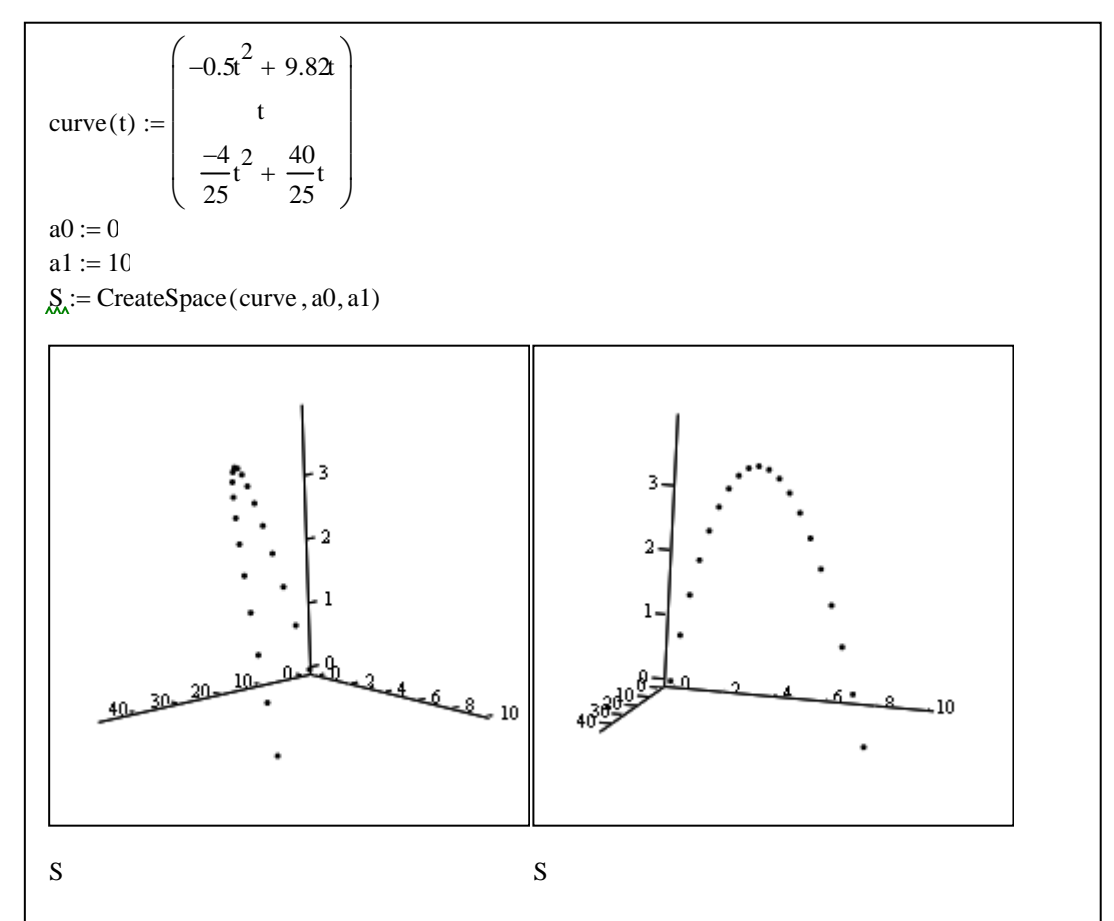

Ved at holde musen nede kan man "trække rundt" med kurven.

$$
\text{Opgave 4:} \qquad \text{En skitur ned af et bjerg kunne have forskriften } \vec{r}(t) = \begin{pmatrix} x(t) \\ y(t) \end{pmatrix} = \begin{pmatrix} -1,66t + 3\cos(8t) \\ -0,452 \cdot t^4 \end{pmatrix}
$$

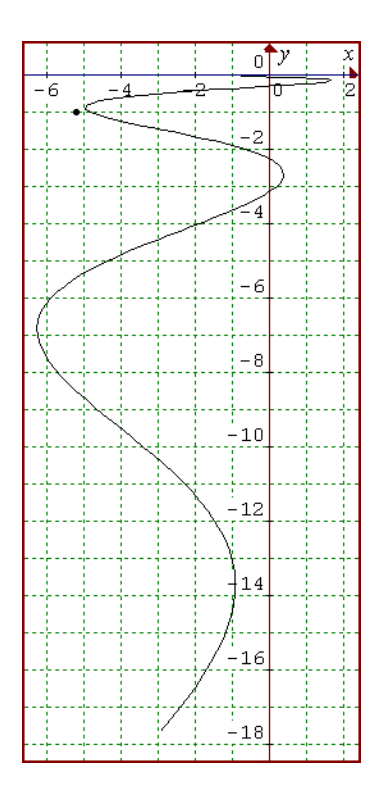

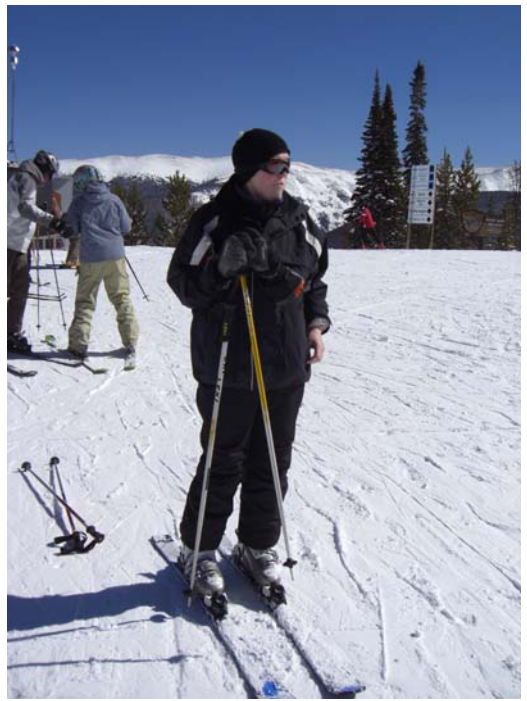

Foto: Peter Hammer Hansen

Forsøg selv at beskrive en tur ned af en skibakke med en vektorfunktion.

## **Lærebogen**

Vi vender os nu mod lærebogen (se forord).

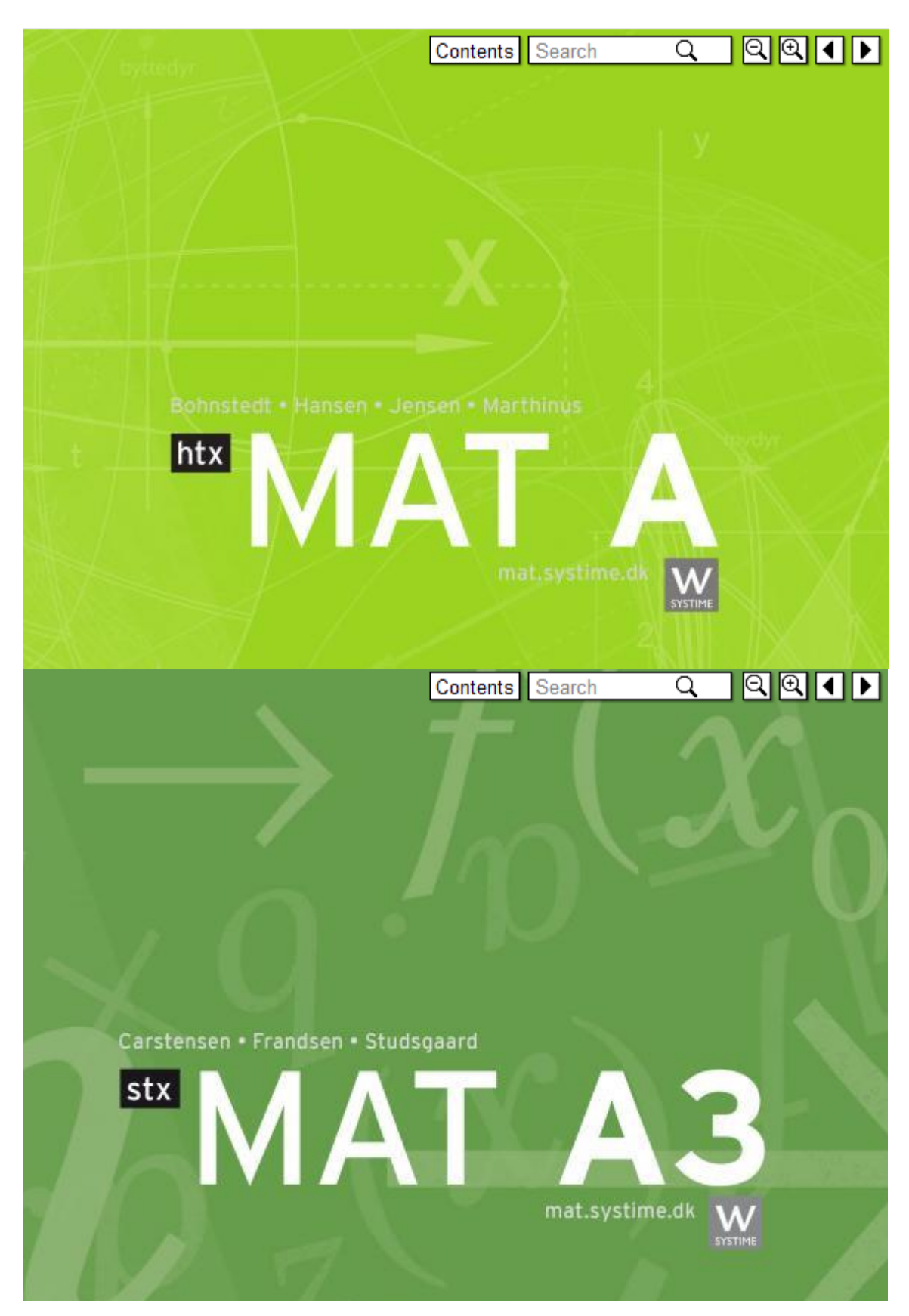

### **Længden af en banekurve**

**Setting 1**  
\nLængden *L* af en banekurve 
$$
\vec{r}(t) = \begin{pmatrix} x(t) \\ y(t) \end{pmatrix}
$$
 er givet ved  
\n
$$
L = \int_{a}^{b} \sqrt{(x'(t)^2 + y'(t)^2)} dt =
$$
\nhvor  $t \in [a;b]$   
\n
$$
= \int_{a}^{b} |\vec{r}'(t)| dt
$$

Bevis:

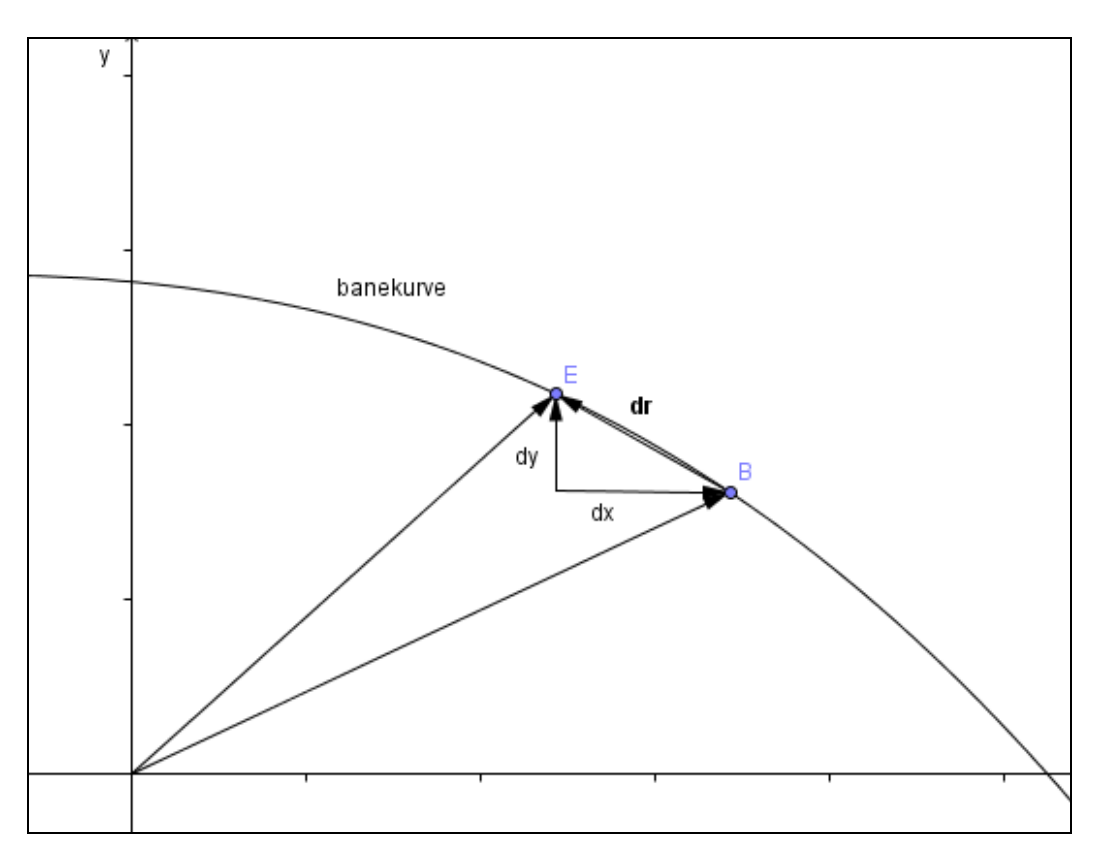

Kurven er givet ved  $\overrightarrow{OB} = \overrightarrow{f}(t) = \begin{pmatrix} x(t) \\ y(t) \end{pmatrix}$ .  $OB = f(t)$  $\overrightarrow{OB} = \overrightarrow{f}(t) = \begin{pmatrix} x(t) \\ y(t) \end{pmatrix}$ . Længden af kurven mellem punkterne B og E kan bestemmes ved at give tiden t en lille tilvækst  $dt = \Delta t$ , derved får x og y tilvæksterne  $dx = x'(t)dt$  *og*  $dy = y'(t)dt$ *.* Herved får stedvektoren tilvæksten  $dr$ , hvis længde er  $L_i = \sqrt{(dx)^2 + (dy)^2} = \sqrt{(x'(t)dt)^2 + (y'(t)dt)^2} = \sqrt{x'(t)^2 + y'(t)^2}dt = |\vec{v}(t)|$  $\int_{0}^{2} \sqrt{x'(t)^{2}+y'(t)^{2}} dt = \int_{0}^{2} |\vec{v}(t)|^{2} dt$ 1  $\mathfrak{u}_1$ 2  $\sqrt{2}$ 1  $\lim \sum L_i = |\sqrt{x'(t)}^2 + y'|$  $n \t t_2 \t \t t_3$  $L = \lim_{n \to \infty} \sum_{i=1}^{n} L_i = \int_{t_1}^{t_2} \sqrt{x'(t)^2 + y'(t)^2} dt = \int_{t_1}^{t_2} |\vec{v}(t)| dt$ 

#### Opgave 5:

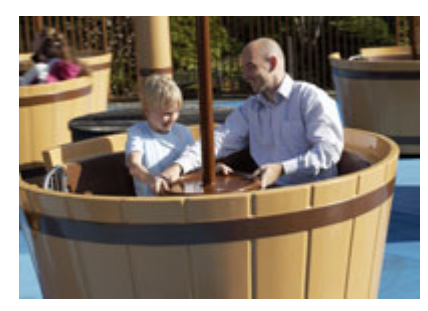

I piratland i Legoland kan man få en hvirvlende tur i store sørøverbaljer, hvor det gælder om at holde godt fast. Baljerne bevæger sig cirkulært på en stor plade, herudover drejes 3 baljer sammen på en mindre plade og til sidst kan man selv dreje sin egen balje rundt ved at dreje på et hjul i baljen. Se billedet til venstre. Herved fremkommer en sammensat bevægelse.

Kilde: www.legoland.dk

Den sammensatte bevægelse kan f.eks. beskrives ved.

$$
\vec{r}(t) = \begin{pmatrix} x(t) \\ y(t) \end{pmatrix} = \begin{pmatrix} 4\cos\left(\frac{1}{2}t\right) + 2\cos(2t) + \cos(4t) \\ 4\sin\left(\frac{1}{2}t\right) + 2\sin(2t) + \sin(4t) \end{pmatrix} \quad t \in [0; 4\pi]
$$

hvor tiden t er i sekunder og  $x(t)$  og  $y(t)$  er i meter.

- a) Tegn banekurven for bevægelsen.
- b) Bestem, hvor langt en gæst bevæger sig i løbet af én omdrejning i piratbaljen.
- c) Servicemedarbejderen, der styrer sørøverbaljerne, sidder i sit skur i punktet (9;1) . Bestem den korteste afstand fra sørøverbaljerne til servicemedarbejderen.

### **Arealer begrænset af banekurver**

#### **Sætning 2**

Arealet *A* af det område, der afgrænses af banekurven for vektorfunktionen  $\vec{r}(t) = \begin{pmatrix} x(t) \\ y(t) \end{pmatrix}$  $(t)$ *x t r t y t*  $(x(t))$  $=\begin{pmatrix} 0 & t \\ y(t) \end{pmatrix}$  $\vec{r}(t) = \begin{pmatrix} x(t) \\ y(t) \end{pmatrix}$  og linjerne *OB* og *OD*, hvor  $\overrightarrow{OB} = \overrightarrow{r}(a)$  og  $\overrightarrow{OD} = \overrightarrow{r}(b)$  er givet ved  $(t)\cdot r'(t)$  $\frac{1}{2} \cdot \int_{a}^{b} \det (\vec{r}(t), \vec{r}(t))$  $1 \int_{0}^{b} 4 \cdot dx$  $2 \left| \frac{1}{a} \right|$ *b a a A* =  $\frac{1}{2}$ .  $\int \int r(t) \cdot r'(t) dt$  $=\frac{1}{2} \cdot \iint \det(r(t), r'(t)) dt$  $\frac{4}{\pi}$ (4) =  $\rightarrow$   $\rightarrow$   $\rightarrow$ 

Bevis:

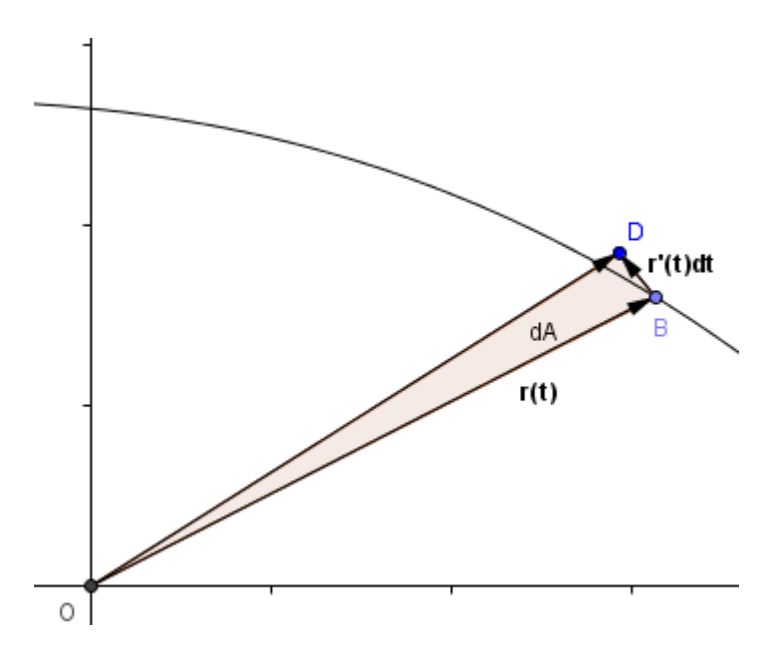

Når et punkt gennemløber en banekurve, overstryger stedvektoren et areal. Se figuren ovenfor. Arealet A kan bestemmes ved, at det overstrøgne areal betegnet dA, i et lille tidsrum dt, kan bestemmes ved trekantsberegning, da hastighedsvektoren  $\bar{r}'(t)$  står vinkelret på stedvektoren  $\bar{r}(t)$ .

Arealet *A* bestemmes ved  $dA = \frac{1}{2} \cdot \left| \det (\vec{r}(t) \cdot \vec{r}'(t)) dt \right| = \frac{1}{2} \cdot \left| \hat{\vec{r}}(t) \cdot \vec{r}'(t) \right|$  $dA = \frac{1}{2} \cdot \left| \det(\vec{r}(t) \cdot \vec{r}'(t)) dt \right| = \frac{1}{2} \cdot \left| \hat{r}(t) \cdot \vec{r}'(t) dt \right|$ . Ved integration fås det overstrøgne areal i et tidsinterval  $[a;b]$  til

$$
A = \frac{1}{2} \cdot \left| \int_a^b \hat{r}(t) \cdot \vec{r}'(t) dt \right|
$$

#### Opgave 6:

En racerbane opbygges som et ottetal ved følgende vektorfunktion:

$$
\vec{r}(t) = \begin{pmatrix} 4\cdot\sin(t) + 4 \\ 4\cdot\sin(t)\cdot\cos(t) + 4 \end{pmatrix}.
$$

- a) Optegn banekurven.
- b) Hvor meget plads skal man have for at kunne opstille racerbane?
- c) Find koordinaterne til kurvens dobbeltpunkt.
- d) Hvor langt skal bilen køre på en omgang?

Den indvendige del af banen skal males.

e) Hvor stort et areal skal males?

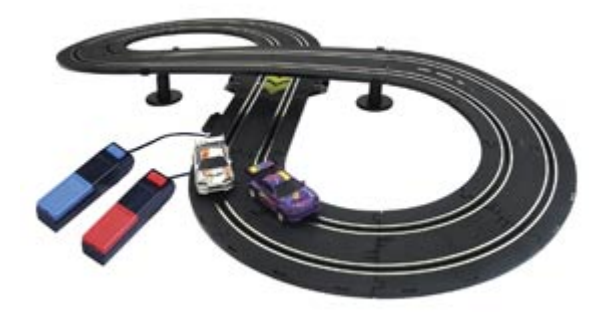

Kilde : www.br.dk

### **Krumning af parameterkurver**

### **Sætning 3**

Krumningen for en kurve med parameterfremstillingen  $\vec{r} = \begin{pmatrix} x(t) \\ y(t) \end{pmatrix}$  $(t)$ *x t*  $r = \begin{vmatrix} 1 & t \\ 1 & t \end{vmatrix}$   $t \in I$ *y t*  $(x(t))$  $=\begin{pmatrix} 0 \\ y(t) \end{pmatrix}$   $t \in$  $\vec{r} = \begin{pmatrix} x(t) \\ y(t) \end{pmatrix}$   $t \in I$  er:  $(x) = \frac{x'(t) y''(t) - x''(t) y'(t)}{x^3}$  $(x'(t)^2 + y'(t)^2)$ 2  $\binom{2}{1}$   $\binom{1}{t}$   $\binom{3}{2}$  $'(t) v''(t) - x''(t) v'$  $'(t)^{2} + v'$  $x'(t) y''(t) - x''(t) y'(t)$ *x*  $x'(t)^{2} + y'(t)$  $\kappa(x) = \frac{x'(t)y''(t)-1}{2}$ +

Bevis:

 $(r_x')^2 + (r_y')^2$ 

+

*x y*

 $r_r$ <sup>'</sup>)<sup>2</sup> + (*r* 

 $y \cdot x \cdot y \cdot y$ 

 $r_v$  "·  $r_r$  '-  $r_v$  '·  $r$ 

 $=\frac{r_y" \cdot r_x' - r_y''}{r_x - r_y''}$ 

 $')^2 + (r')$ 

" $\cdot$  r ' $-$  r  $\cdot$  r "

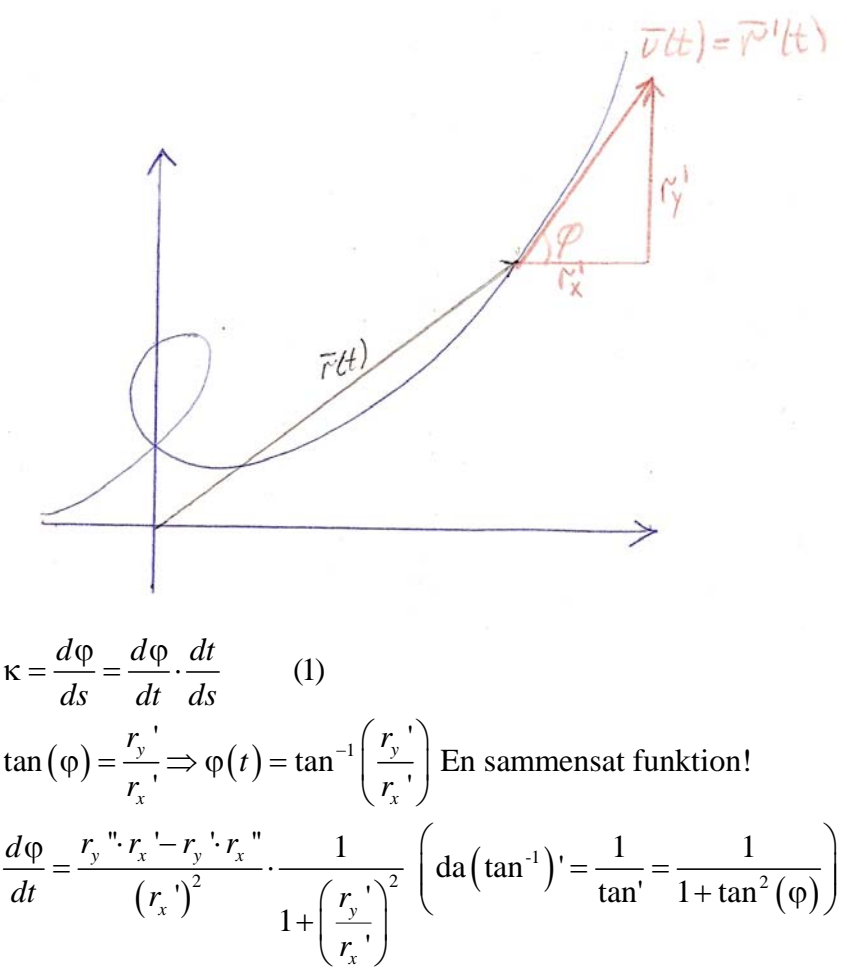

*x*

Vi vender tilbage til (1)

$$
\kappa = \frac{d\varphi}{ds} = \frac{d\varphi}{dt} \cdot \frac{dt}{ds} = \frac{r_y "r_x' - r_y 'r_x"}{(r_x')^2 + (r_y')^2} \cdot \frac{1}{v}, \text{ hvor } v = \sqrt{(r_x')^2 + (r_y')^2}
$$
  

$$
\kappa = \frac{r_y "r_x' - r_y 'r_x"}{(r_x')^2 + (r_y')^2} \cdot \frac{1}{\sqrt{(r_x')^2 + (r_y')^2}} = \frac{r_y "r_x' - r_y 'r_x"}{(r_x')^2 + (r_y')^2} \frac{q.e.d}{(r_x')^2 + (r_y')^2}
$$

#### Opgave 7: På billedet nedenfor ses en del af en Flexi-trax bane

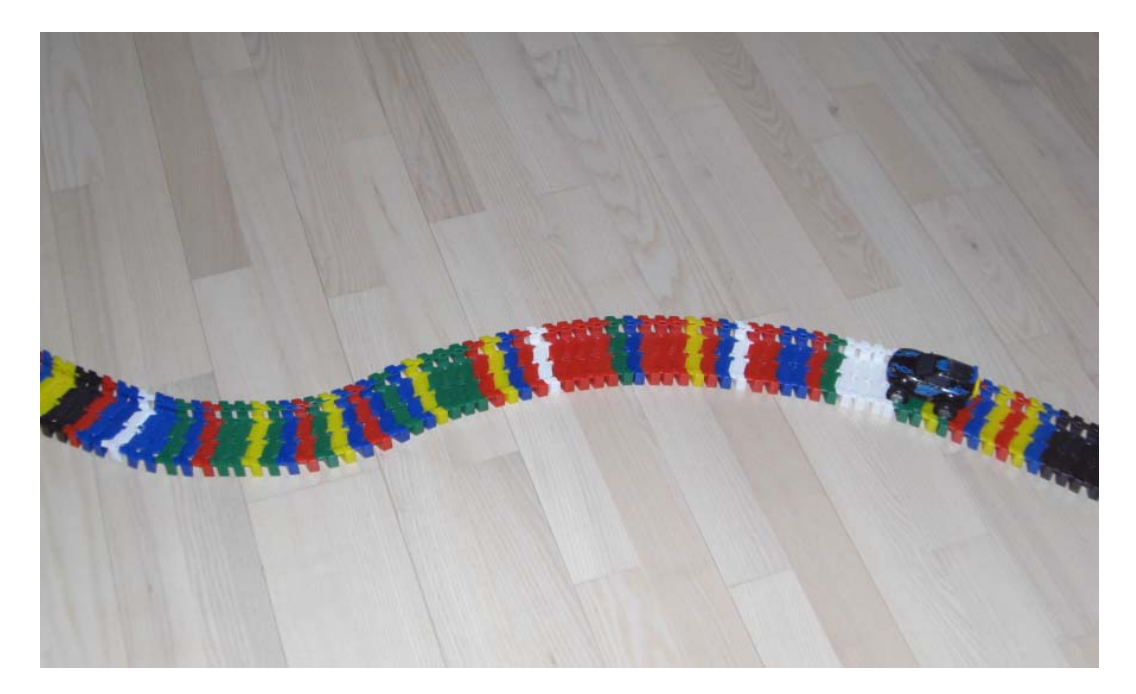

I et koordinatsystem kan en del af banen tilnærmelsesvis beskrives ved vektorfunktionen.

$$
\vec{r}(t) = \begin{pmatrix} 300t \\ -5t^3 - 15t^2 + 1000 \end{pmatrix}, \quad t \in [-5; 5]
$$

Alle mål er i mm.

- a) Tegn banekurven
- b) Bestem krumningen  $\kappa(t)$  for  $t = 2$ .
- c) Bestem t-værdien, hvor krumningen er hhv.  $10^{-5} m^{-1}$  og  $-10^{-5} m^{-1}$ .

### **Eksperimenter vha. CAS – 2**

Opgave 8: Nedenstående vektorfunktion er afbilledet i et koordinatsystem. Billedet til højre kan evt. have noget med opgaven at gøre!

$$
\vec{r}(t) = \begin{pmatrix} -5\sin(t) + \sin(5t) \\ -3,5\cos(t) + \cos(2t) + 3,5 \end{pmatrix}, \ t \in [0; 2\pi]
$$

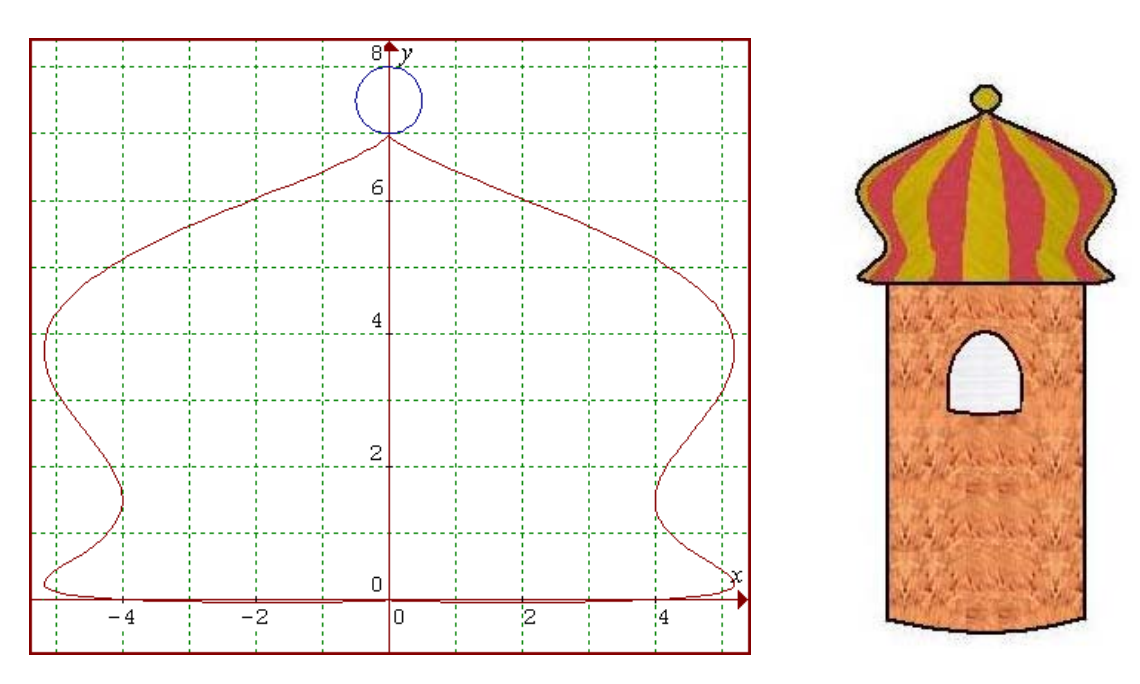

Ud fra ovenstående oplysninger skal du stille en vektorfunktionsopgave til din nærmeste klassekammerat.

Opgave 9: Ud fra et af nedenstående billeder skal du stille en opgave om vektorfunktioner, der kan stilles til dine klassekammerater i næste aflevering.

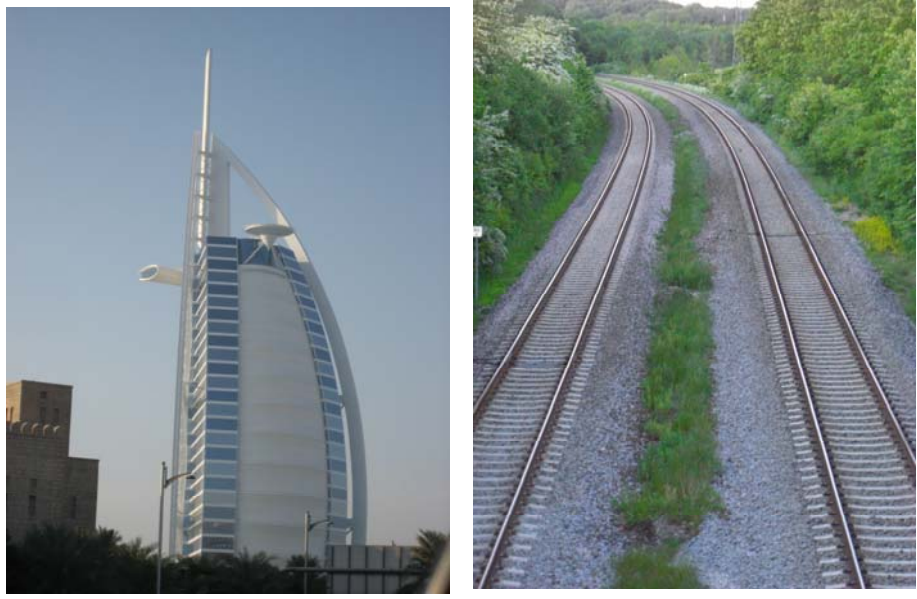

Foto: Marianne Mejlgaard

### **Appendix A**

**TI89:** 

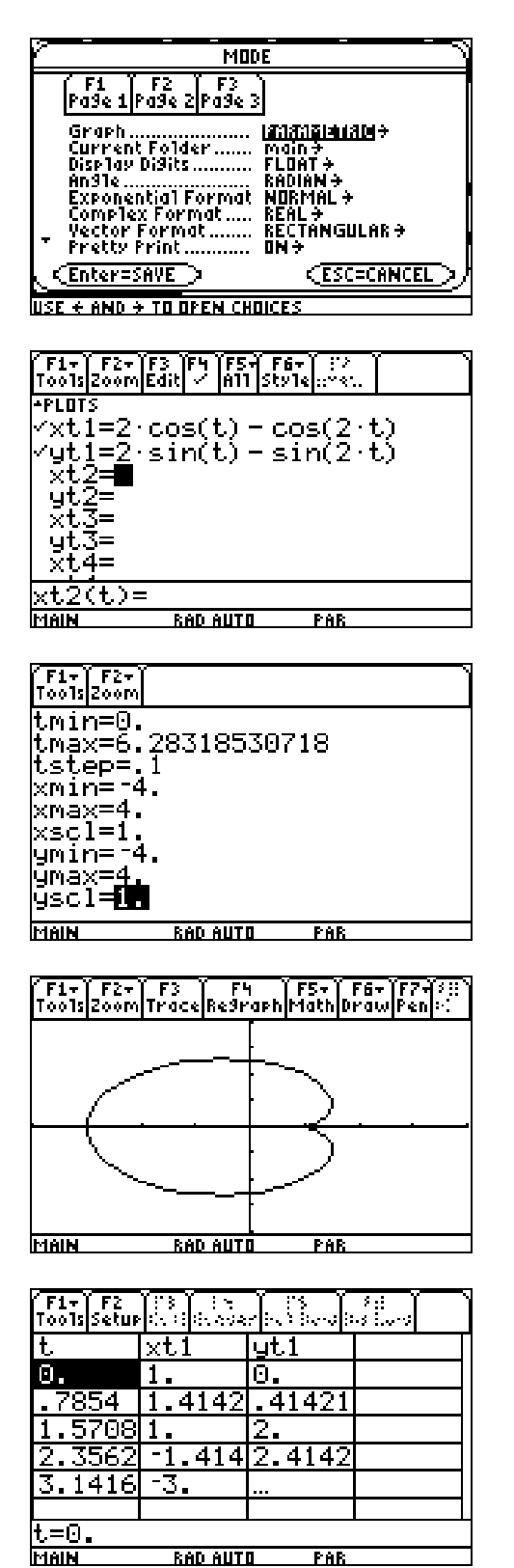

I menuen mode vælges tilstanden Parametric.

Tast Y= Koordinatfunktioner indtastes. I dette tilfælde en kardioide.

"Fornuftige" grænser indtastes i WINDOW. I dette tilfælde forløber t  $\in [0; 2\pi]$ 

GRAPH. Bemærk forløbet af kurven

Forløbet kan aflæses i TABLE.

### **Graphmatica:**

Vektorfunktionen indtastes med grænser som vist nedenfor.

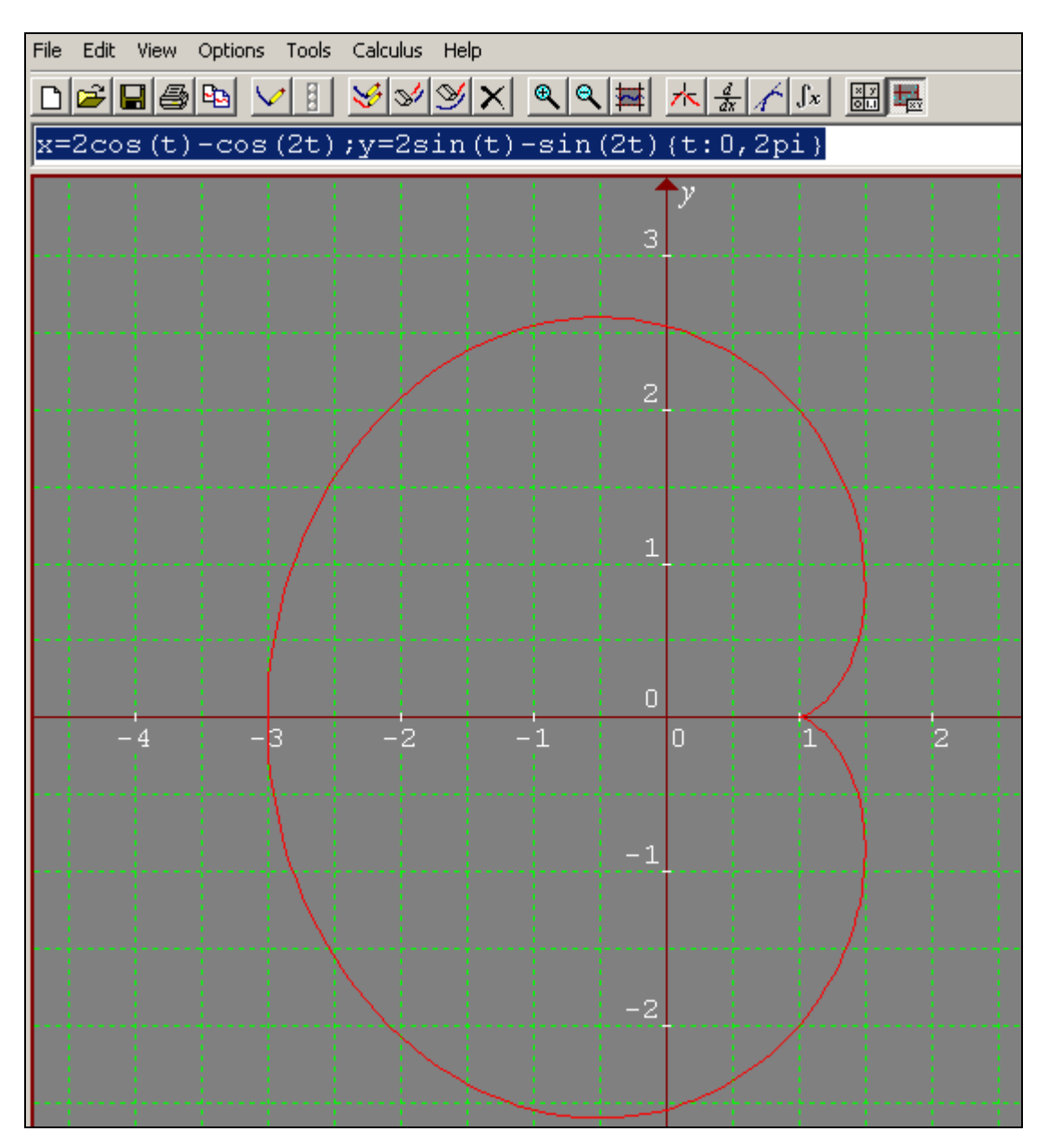

### **Mathcad:**

#### **ANIMATION AF VEKTORFUNKTION**

$$
x(t) := 2 \cdot \cos(t) - \cos(2t)
$$
  

$$
y(t) := 2 \cdot \sin(t) - \sin(2t)
$$

 $t_0 := FRAME$ 

$$
t\coloneqq 0, 0.1..\,\frac{\mathrm{FRAME}}{10}
$$

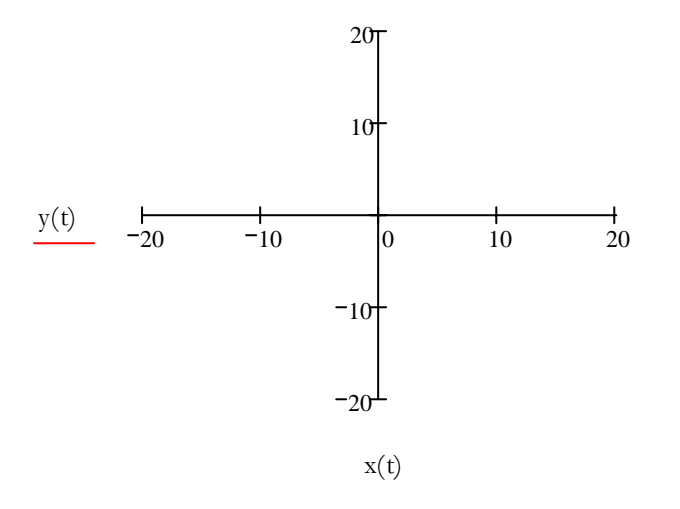

Ved animation vælges i menuen Tools, Animation, Record. "Grænser" sættes og området der skal animeres markeres.

#### **Vælg: Tools, Animation, Record, Indstil From To og At.**  File Edit View Insert Format Tools Symbolics Window Help ▶ ■ | 题 | 图  $\boxed{\blacksquare \hspace{1.5mm} |A| \hspace{1.5mm} |...| \hspace{1.5mm} |x = | \hspace{1.5mm} |^\circ \hspace{1.5mm} \mathcal{R} | \hspace{1.5mm} \zeta \overline{\xi} |^\circ \hspace{1.5mm} \overline{\xi} | \hspace{1.5mm} \overline{\xi} |^\circ \hspace{1.5mm} \overline{\xi} | \hspace{1.5mm} \overline{\xi} |^\circ \hspace{1.5mm} \overline{\xi} |^\circ \hspace{1.5mm} \overline{\xi} |^\circ \hspace{1.5mm} \overline{\xi} |^\circ \hspace{1.$ Arial v 10 v B Z U 全量量 I E E  $=$  < >  $\leq$   $\geq$   $\neq$   $\neg$   $\wedge$   $\vee$   $\oplus$  = =  $\Rightarrow$   $\Rightarrow$  fx xf xfy xfy My Site  $\vee$   $\partial$  Go **Record Animation** x  $20<sub>1</sub>$ For FRAME Animate O. From:  $10<sup>1</sup>$ Cancel 100 To:  $y(t)$   $\frac{1}{20}$ At: 10 Save As...  $-10$  $in$ lo.  $\overline{20}$ Frames/Sec Options...  $-10<sup>+</sup>$ FRAME= Select an area of your worksheet whose contents are based on  $-20<sup>1</sup>$ the FRAME variable, enter starting and ending FRAME values, and choose Animate.  $x(t)$

#### **Marker området der skal "animeres":**

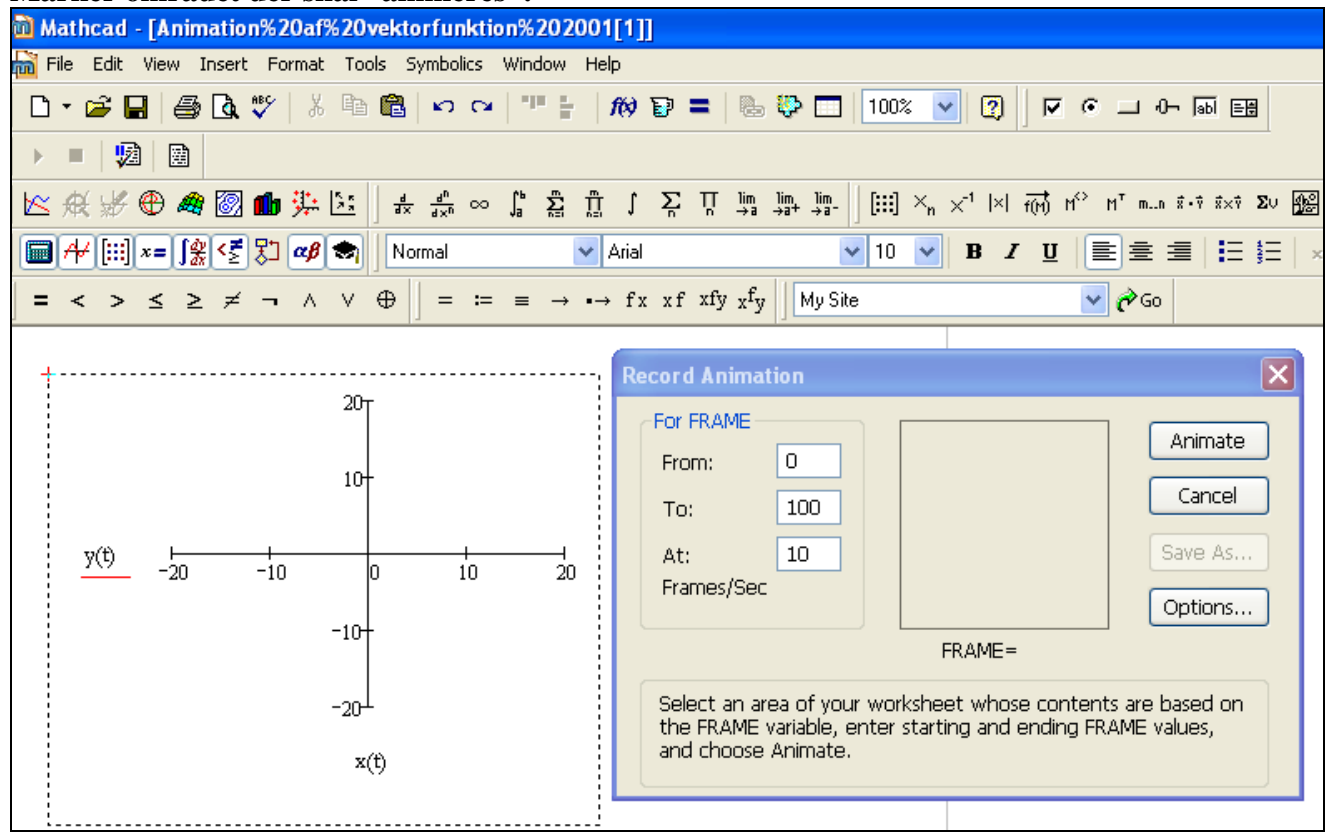

#### **Animationen dannes:**

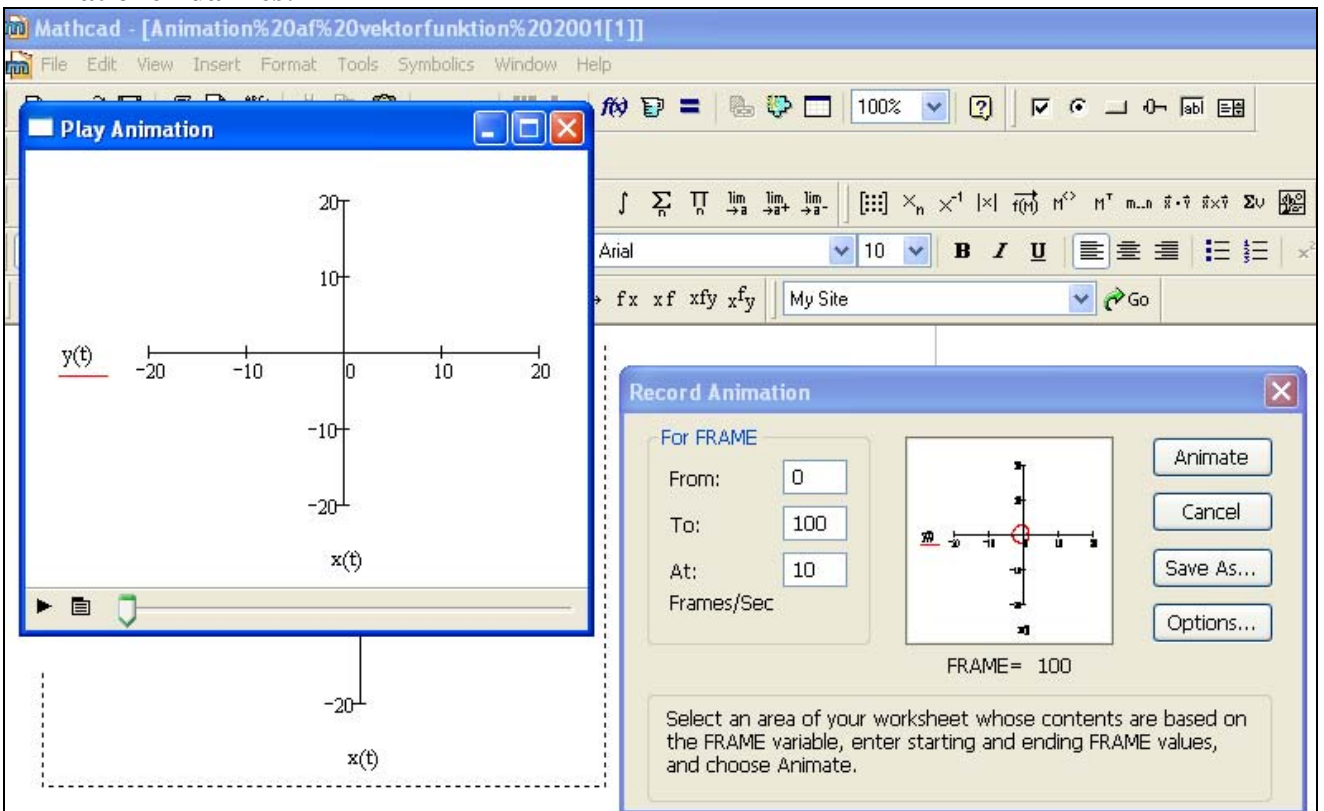

#### **Afspil animationen:**

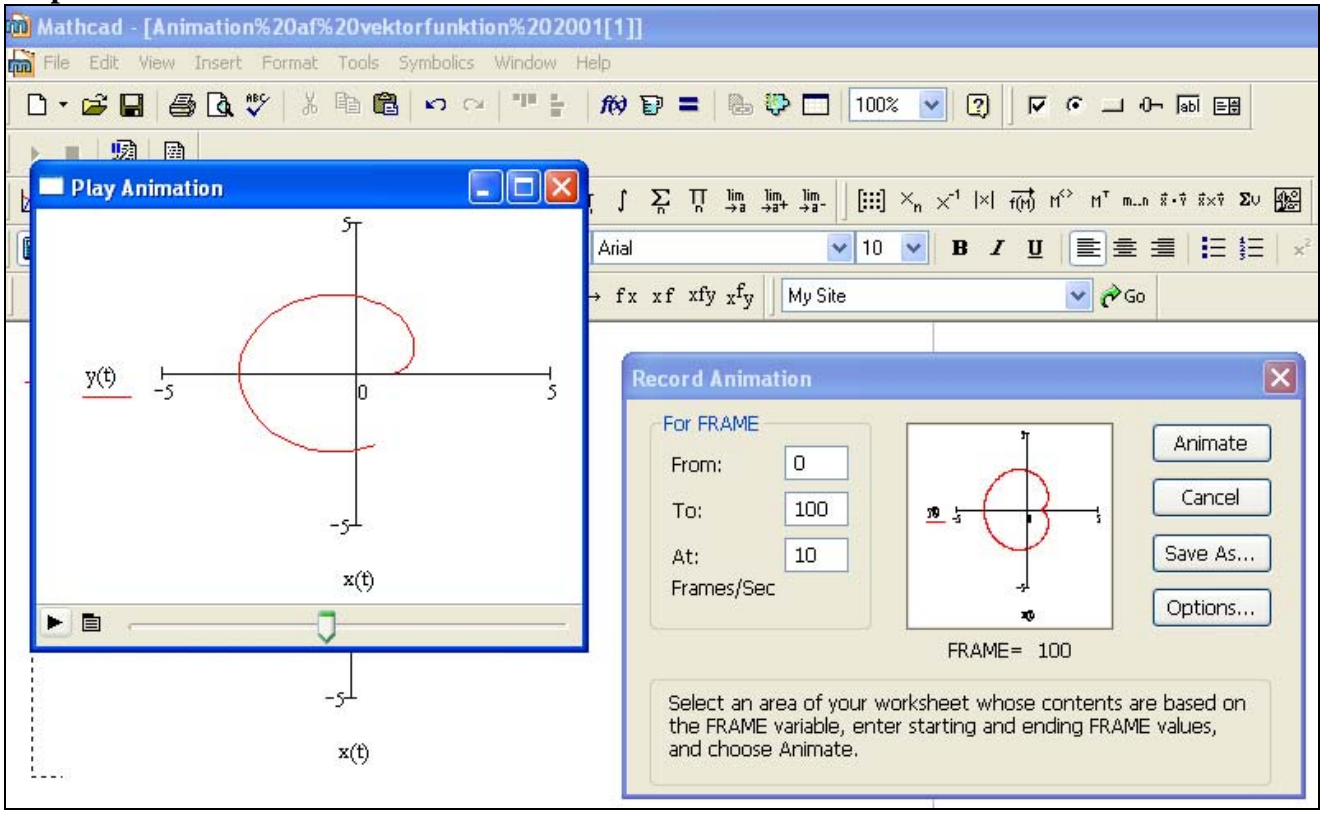

#### Parameterkurver/Banekurver

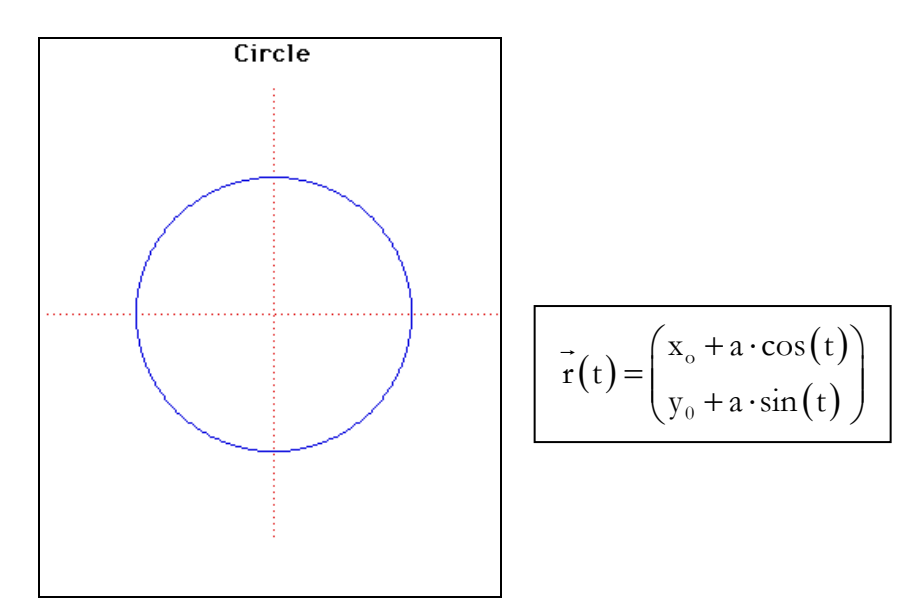

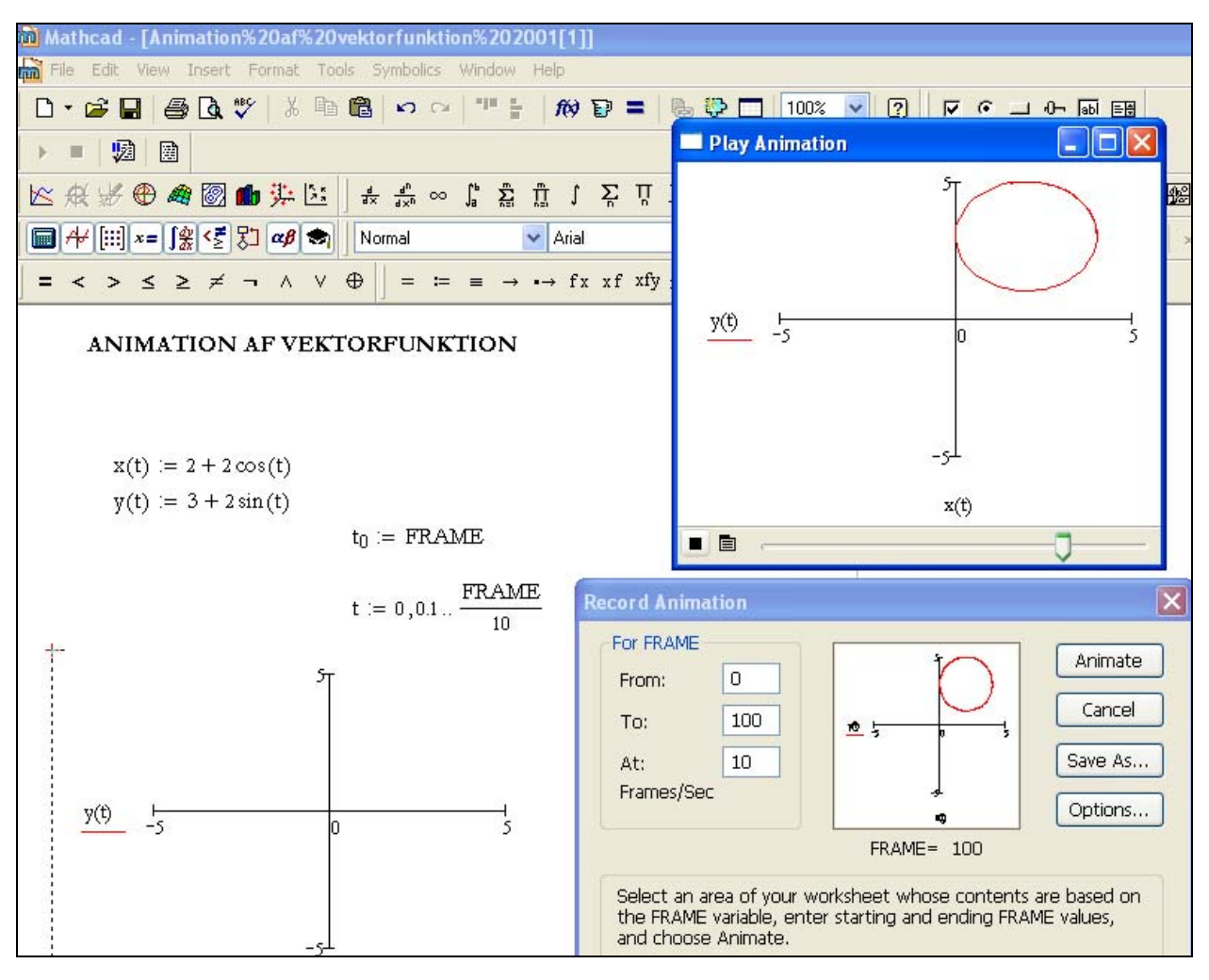